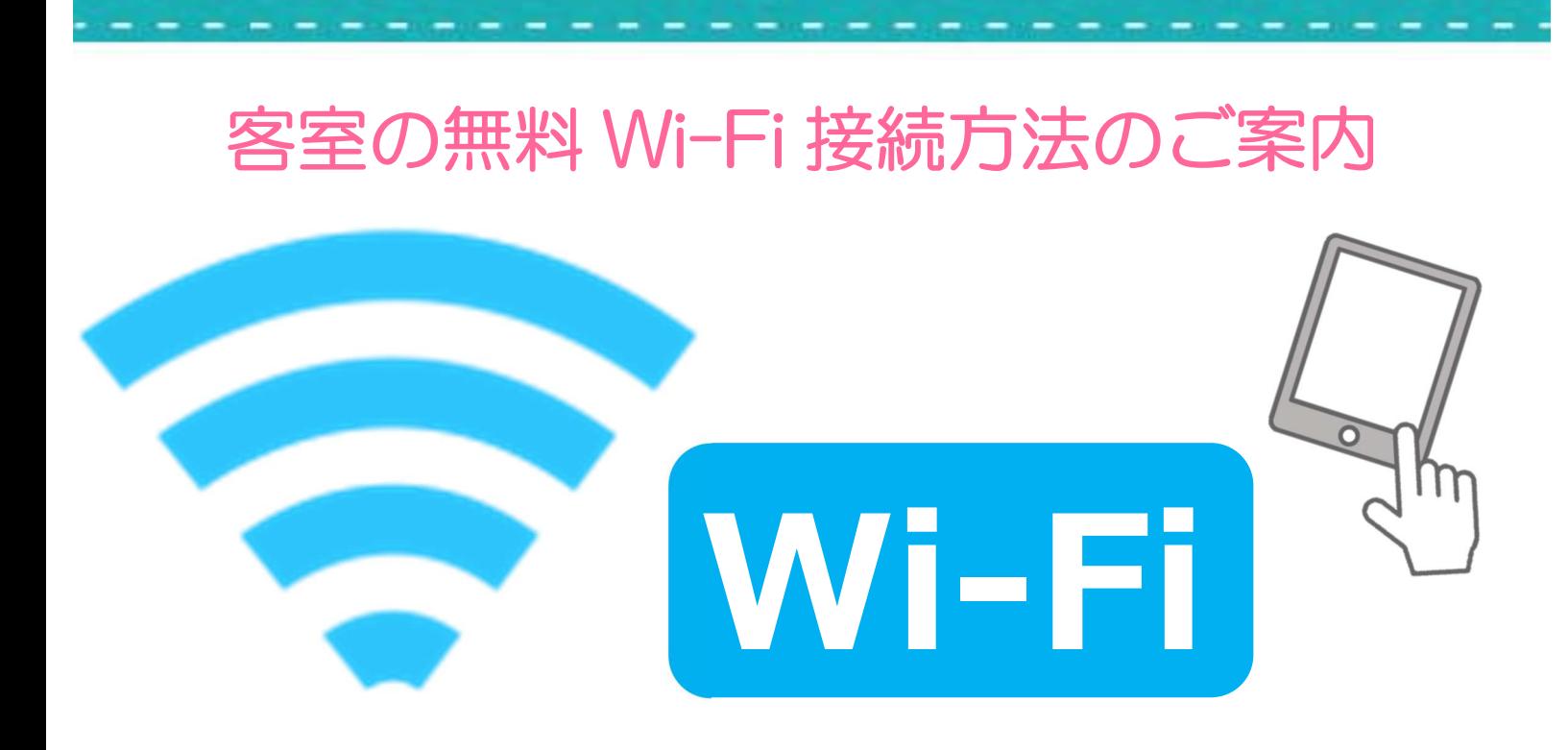

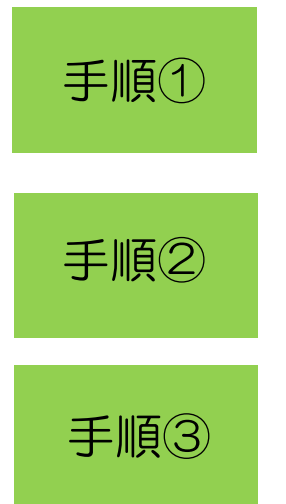

## 電源を入れ、お手持ちの機器でネットワークを選択 ※自動感知しない場合には、Wi-Fi 設定を有効にしてください。

## Wi-Fi 設定画面の SSID「hotelkanyo」を選択

## パスワード「hotelkanyo」を入力、接続完了です

※接続状態のまま場所を移動すると、接続が切断されます。

※ご利用に際してのセキュリティ設定は お客様ご自身の責任において 行っていただくようお願い致します。

※ネットゲーム 大容量ファイル送受信など 回線を長時間占有してのご利用は 他のお客様のご迷惑となりますので ご遠慮くださいませ。

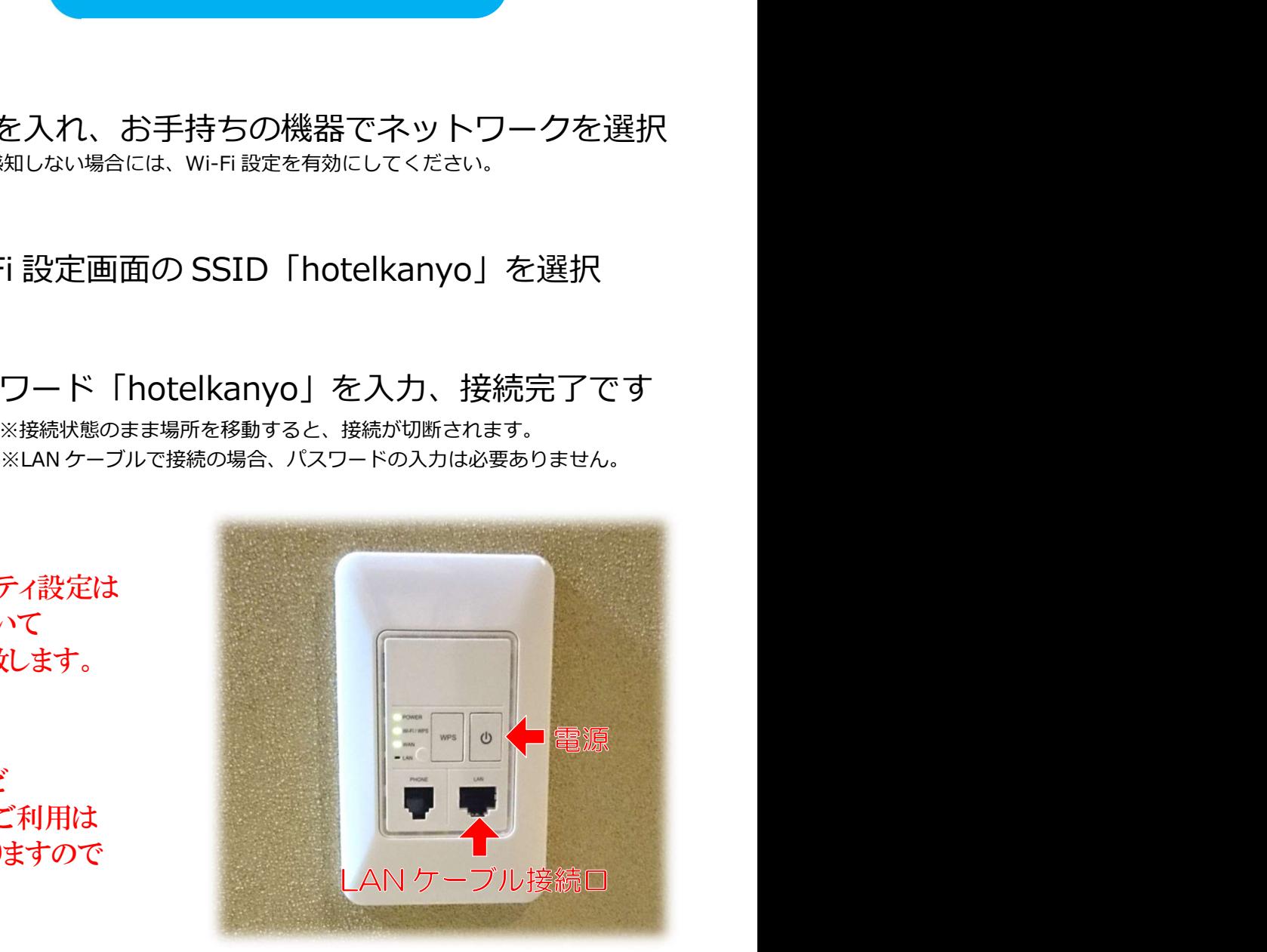

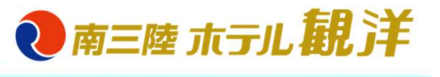